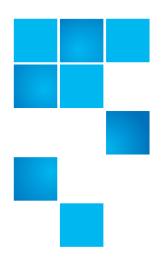

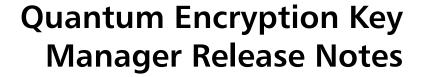

| Product  | Quantum Encryption Key Manager (Q-EKM) |
|----------|----------------------------------------|
| Version  | Q-EKM 2.3                              |
| Software | 253Q.GC00100                           |
| Date     | September 2014                         |

#### **Contents**

| Purpose of This Release        |
|--------------------------------|
| New Features and Enhancements  |
| Firmware Notes                 |
| Compatibility Matrix           |
| Qualified Backup Applications4 |
| Known Issues                   |
| Documentation                  |
| Contacting Quantum             |

## **Purpose of This Release**

This version of firmware adds support for Windows Server 2012 operating systems.

### **New Features and Enhancements**

Q-EKM 2.3 includes the following new features and enhancements.

• Installation support for the Windows Server 2012 operating systems.

#### **Firmware Notes**

These notes list information you should be aware of as you set up, configure, and use Q-EKM.

- Quantum Encryption Key Manager (Q-EKM) and Scalar Key Manager (SKM) are not supported on the same library.
- The Scalar i2000 library does not support Q-EKM with LTO-5 or LTO-6 tape drives. You must upgrade to Scalar i6000 in order to use Q-EKM 2.0 or later with LTO-5 or LTO-6 tape drives.
- Do not change the encryption method on a tape once write operations have begun on that tape. The library applies encryption (or non-encryption) to a tape in its entirety. Whichever encryption method is selected when write operations begin on a given tape will continue throughout the entire tape, regardless of whether you change the encryption method before that tape is filled.
- For Q-EKM best practices and guidelines, see the Quantum Encryption Key Manager User's Guide and the Q-EKM section of your library user's guide.

### **Compatibility Matrix**

Q-EKM supports the following tape libraries, tape drives, and firmware:

| Libraries and Tape Drives | Scalar i500:                      |
|---------------------------|-----------------------------------|
|                           | IBM LTO-4 (Fibre Channel and SAS) |
|                           | IBM LTO-5 (Fibre Channel)         |
|                           | IBM LTO-6 (Fibre Channel)         |
|                           | Scalar i2000:                     |
|                           | IBM LTO-4 (Fibre Channel)         |
|                           | Scalar i6000:                     |
|                           | IBM LTO-4 (Fibre Channel)         |
|                           | IBM LTO-5 (Fibre Channel)         |
|                           | IBM LTO-6 (Fibre Channel)         |

| Library Firmware    | It is recommended that you upgrade library firmware to the latest released version.                                                                                                    |
|---------------------|----------------------------------------------------------------------------------------------------|
|                     | The minimum library firmware required to run Q-EKM 2.3 or later with LTO-5 drive is:                                                                                                    |
|                     | • Scalar i500: Version 585G                                                                                                    |
|                     | • Scalar i2000: must upgrade to Scalar i6000                                                                                                    |
|                     | Scalar i6000: Version 605A                                                                                                    |
|                     | The minimum library firmware required to run Q-EKM 2.3 or later with LTO-6 drive is:                                                                                                    |
|                     | Scalar i500: Version 630G                                                                                                    |
|                     | Scalar i2000: must upgrade to Scalar i6000                                                                                                    |
|                     | Scalar i6000: Version 650Q                                                                                                    |
| Tape Drive Firmware | Install the latest version of tape drive firmware that is qualified for the library firmware installed on your library. Refer to the library release notes for the correct version of tape drive firmware. |

# **Qualified Backup Applications**

Q-EKM 2.3 has been tested with the following backup applications. Other applications that are not listed may also work.

| Backup Application           | Supported Versions |
|------------------------------|--------------------|
| CA ARCserve®                 | 11.5 and later     |
| CommVault® Simpana®          | 7 and later        |
| EMC® NetWorker®              | 7.5 and later      |
| HP Data Protector            | 6.1 and later      |
| IBM® Tivoli® Storage Manager | 5.5 and later      |
| Symantec™ Backup Exec™       | 12.5 and later     |
| Symantec NetBackup™          | 6.5 and later      |

Release Notes: Q-EKM 2.3 6-01884-05 Rev A September 2014

## **Known Issues**

This release of Q-EKM software has the following known issues.

| Change<br>Request<br>Number  | Service<br>Request<br>Number | Description                                                                                                    | Workaround                                                                                                    |
|------------------------------|------------------------------|----------------------------------------------------------------------------------------------------|----------------------------------------------------------------------------------------------------|
| 16990<br>(formerly<br>70638) |                              | Java applications on the Q-EKM server can conflict with Q-EKM.                                                                                                    | Use a dedicated server for Q-EKM so<br>there is no Java conflict. Remove all<br>Java from the server before installing<br>Q-EKM.                                |
| 17013<br>(formerly<br>70536) |                              | If Q-EKM server connectivity is lost and a host issues I/O commands to a tape drive with a command timeout value less than the Q-EKM key retrieval timeout value, it is possible to strand the tape in the drive.                                                                                                   | If this issue occurs, set your host timeout to at least 3 minutes for all I/O commands, and then power cycle the drive.                                         |
| 17057<br>(formerly<br>70657) |                              | Cannot change keystore password using the current script and commands.                                                                                                    | There is currently no way to change the keystore password.                                                                                                    |
| 17058<br>(formerly<br>70523) |                              | LUN reset or ABTS do not reset tape drive key retrieval timeout.                                                                                                    | Set your host command timeouts for drive I/O to at least 3 minutes.                                                                                             |
| 30193                        |                              | On Windows installations, if you try to export your native keys immediately after importing a public certificate from another server, you may receive an error message stating the certificate you selected to export the keys is not valid, even though you just imported it and it appears in the displayed list. | Close the command window, log back in to Q-EKM Commands, and retry the export.                                                                                  |
| 30781                        |                              | Due to language conversion issues, when importing and exporting keys between English and Japanese-language servers, the export keys operation may fail due to entering an "invalid serial number" even though the library serial number you entered is valid.                                                       | Need to exit the current command window (Ctrl+C or click on the "X" in the upper right), then open a new command window and perform the export operation again. |

4 Known Issues

## **Documentation**

The following documents provide more information about Q-EKM.

| Document Number | Document Title                              |
|-----------------|---------------------------------------------|
| 6-01847-02      | Quantum Encryption Key Manager User's Guide |
| 6-01210-xx      | Scalar i500 User's Guide                    |
| 6-00421-xx      | Scalar i2000 User's Guide                   |
| 6-66879-xx      | Scalar i6000 User's Guide                   |

# **Contacting Quantum**

More information about this product is available on the Service and Support Web site at <a href="https://www.quantum.com/support">www.quantum.com/support</a>. The Service and Support Web site contains a collection of information, including answers to frequently asked questions (FAQs). You can also access software, firmware, and drivers through this site.

For further assistance, or if training is desired, contact Quantum:

| Telephone Support — Find contact information for your location | www.quantum.com/ServiceandSupport/<br>Contacts/ProductSelect/Index.aspx |
|----------------------------------------------------------------|-------------------------------------------------------------------------|
| Service and Support Web site                                   | www.quantum.com/support                                                 |
| To open an Online Service Request                              | www.quantum.com/osr                                                     |

Documentation 5

Release Notes: Q-EKM 2.3 6-01884-05 Rev A September 2014

6 Contacting Quantum